# Overstapsoftware

### Inhoud

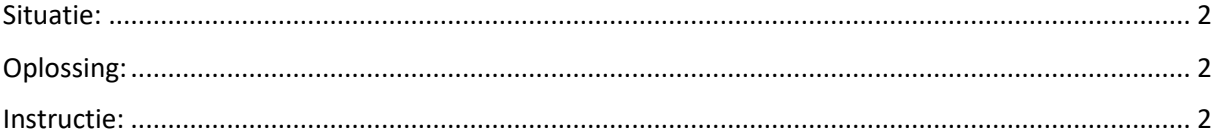

#### Overstapsoftware

#### <span id="page-1-0"></span>Situatie:

Gebruiker A kan bijvoorbeeld 10 administraties inzien dan gebruiker B maar 4.

#### <span id="page-1-1"></span>Oplossing:

Gebruiker A kan de rechten van de administraties die hij kan inzien toevoegen aan de rechten van gebruiker B.

<span id="page-1-2"></span>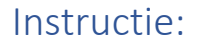

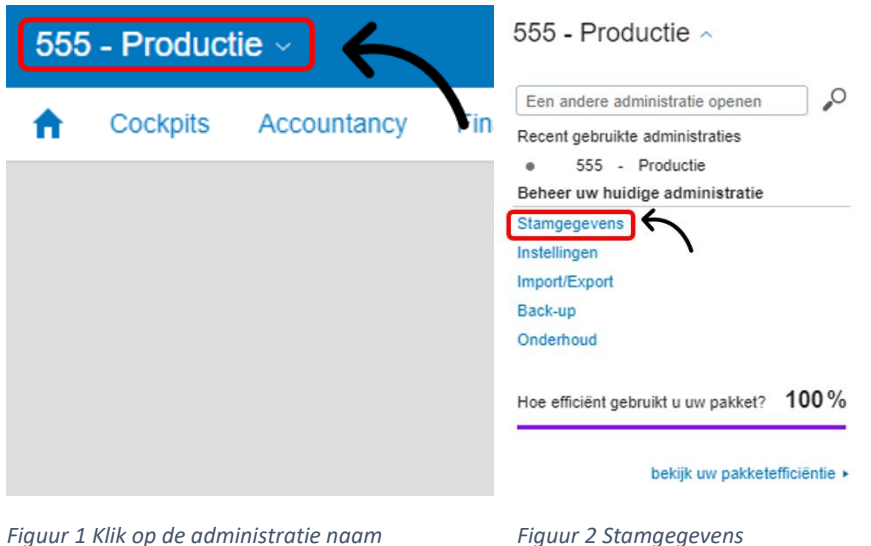

Administratie naam > Stamgegevens > Gebruikers / Overzicht > Naam gebruiker B > Administraties: Toegangsrechten.

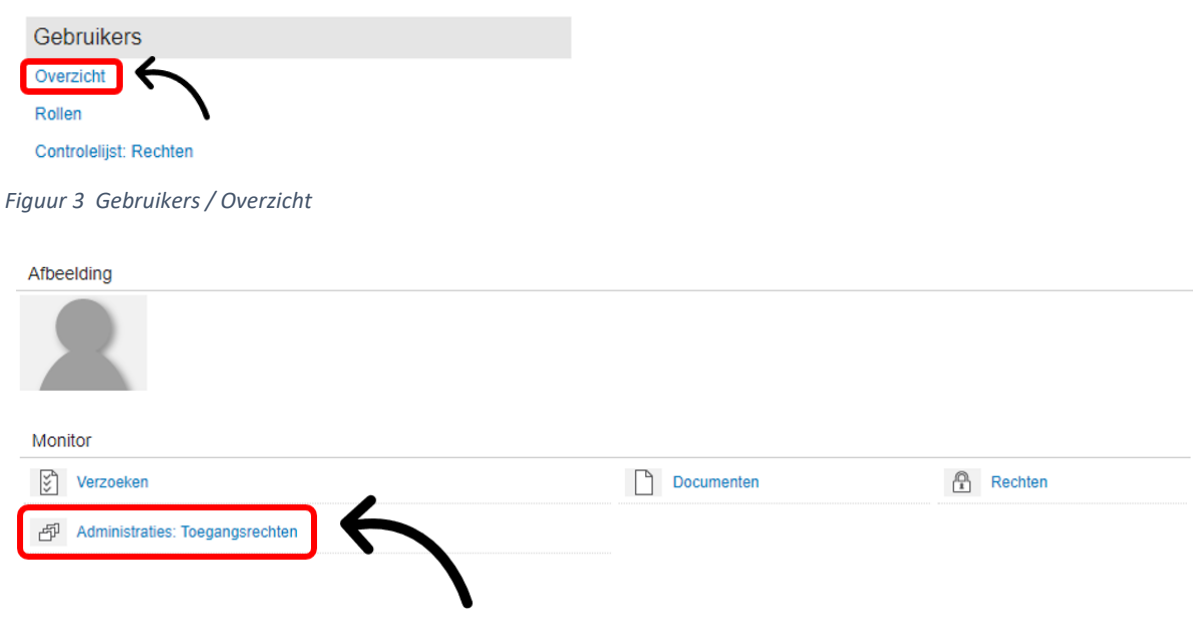

*Figuur 4 Naam gebruiker B > Administraties: Toegangsrechten*

#### Overstapsoftware

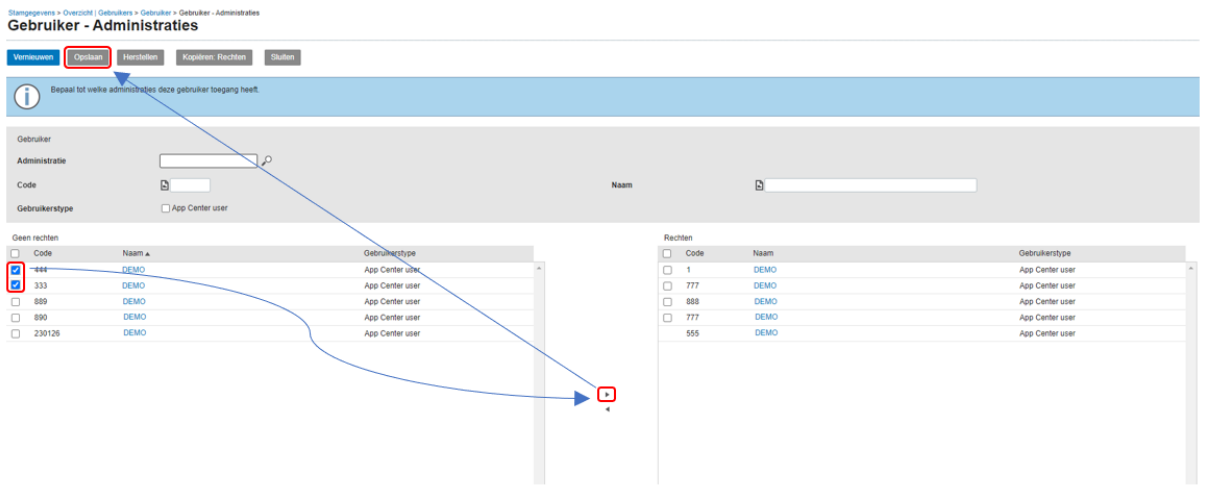

*Figuur 5 Selecteer de administraties die je wilt toevoegeden aan de rechten van Gebruiker B en klik op Opslaan*

## 555 - Productie ^

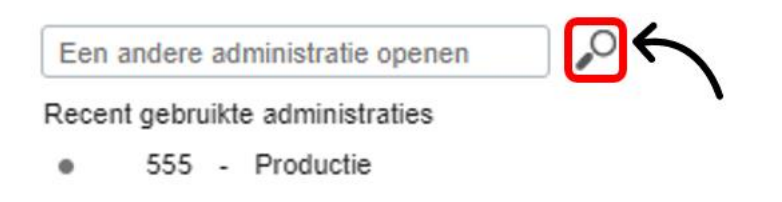

*Figuur 6 Gebruiker B kan nu de administraties ook vinden onder het vergrootglas*